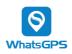

4G Dash Camera Model:

# FINDCAM LITE

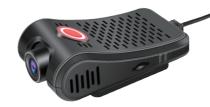

Manual

# 1. Product Features

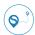

Real-time Tracking

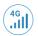

4G network

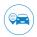

BDS+GPS dual communication satellite positioning

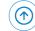

OTA remote upgrade

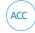

ACC status detection

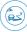

Real-time video monitorina

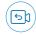

Video playback

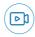

1080p HD video recording

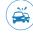

Collision alarm

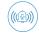

First aid voice reminder

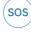

SOS alarm

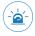

Over-speed alarm

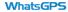

# 2. Installation Instructions

### 2.1 Product Appearance

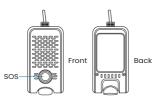

### 2.2 Device online operation

2.2.1 Insert the SIM card into the GPS tracker (SIM card requires SMS, data service and phone function)

(Make sure the device has power, if not, connect it to the vehicle's battery, the battery will power it) The type-c interface is only used for reading data and cannot be used for power supply.

In sequence according to the device identification, insert the TF card (TF memory card with Class 10 or higher level)

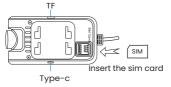

2.2.2 To see whether the tracker is online, go to www.whatsgps.com or download the WhatsGPS app.

# 2.3 Wiring definition

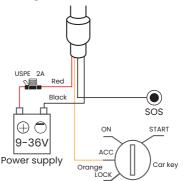

| Harness<br>Definition | Color  | Notes              |
|-----------------------|--------|--------------------|
| ACC                   | Orange | ACC line           |
| V-                    | Black  | Connect to 12V/24V |
| V+                    | Red    | power supply       |

| LED type | LED status | Meaning                                                      |
|----------|------------|--------------------------------------------------------------|
| Red      | Slow flash | Recording is working                                         |
|          | Flash      | Network initialization                                       |
|          | Slow flash | The network reception signal is normal                       |
| Green    | Always on  | Network/GPRS online                                          |
|          | Not bright | The network signal is not received/ the card is not inserted |
| Yellow   | Always on  | Power supply is normal                                       |

### SOS:

Short press (1s): trigger SOS distress alarm while broadcasting the basic handling process and help phone number of vehicle accidents Long press (10s): The device restarts proactively

### 2.4 Installation method

The installation mode of the device is hidden installation.

- It is recommended that the installation be carried out under the guidance of the professional and technical personnel designated by the dealer. Pay attention to the following matters:
- \* To avoid damage by thieves, the device location should be hidden as far as possible;
- \* Avoid being placed with transmitting sources such as reversing radars, burglars, and other in-vehicle communication devices:
- \* Can be fixed with cable ties, or with wide sponge strong double-sided adhesive;
- \* The device has a built-in GSM antenna and GPS antenna. When installing, it should be sure to face up (towards the sky), and there is no

#### metal shielding above 3. Installation diagram

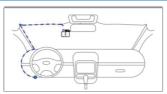

# 4. Specifications

| Project                      | Specification                                                                                                    | Remark |
|------------------------------|----------------------------------------------------------------------------------------------------|--------|
| Operating voltage            | DC 9V-36V                                                                                                    |        |
| Working current              | 150mA                                                                                                    | 12V    |
| Static current               | 3mA                                                                                                    |        |
| Position method              | GPS+BDS                                                                                                    |        |
| Positioning error            | < 10M                                                                                                    |        |
| Communications network       | 4G                                                                                                    |        |
| Communication band           | Asia version:<br>LTE-FDD:81/83/85/88<br>LTE-TDD:83/83/9840/841<br>Global version:<br>LTE-FDD:<br>BI/B2/B3/84/B5/87/<br>B8/820/828<br>LTE-TDD:838/840/841 |        |
| Communication mode           | TCP                                                                                                    |        |
| Camera resolution            | 1080p                                                                                                    |        |
| Storage media                | Class 10 or above,<br>supports high-speed TF<br>card with a maximum<br>capacity of 8-128G.                                                               |        |
| Range of working temperature | -30°C~ +60°C                                                                                                    |        |
| Specifications size          | L103mm*W52mm*H38mm                                                                                                    |        |
| Weight                       | 91g                                                                                                    |        |
| Warranty period              | 1 year                                                                                                    |        |

# 5. Description of Common Commands

The following commands can be sent by SIM card SMS or WhatsGPS platform

# 5.1 Common setup commands

| SN                 | Command function       | Command<br>format                                                                                                    | Remark                                                                                                  |
|--------------------|------------------------|----------------------------------------------------------------------------------------------------|----------------------------------------------------------------------------------------------------|
| 1                  | Set online             | <spbsj*p:bsjgps*<br>G:domainName/IP,<br/>port&gt;<br/><spbsj*p:bsjgps*<br>G:gps.whatsgps.co<br/>m,6816&gt;</spbsj*p:bsjgps*<br></spbsj*p:bsjgps*<br> | Set the device to<br>point to server IP<br>and port                                                     |
| 2 Set APN A:apnnan |                        | <spbsj*p:bsjgps*<br>A:apnname&gt;<br/><spbsj*p:bsjgps*<br>A:cmnet&gt;</spbsj*p:bsjgps*<br></spbsj*p:bsjgps*<br>                                      | The APN varies according to the local telecom operator                                                  |
| 3                  | Set upload<br>interval | <spbsj*p:bsjgps*<br>C:0300&gt;<br/><spbsj*p:bsjgps*<br>O:0120&gt;</spbsj*p:bsjgps*<br></spbsj*p:bsjgps*<br>                                          | *C; mean ACC ON,<br>*O; mean ACC OFF,<br>Time limit:5-18000<br>seconds<br>the device defaults<br>to 30s |

# 5.2 Common query commands

| SN | Command function    | Command format  | Remark                                            |
|----|---------------------|-----------------|---------------------------------------------------|
| 1  | Query<br>parameters | <ckbsj></ckbsj> | Query the currently set parameters of the device  |
| 2  | Query status        | <ckver></ckver> | Query the current working<br>status of the device |

# 5.3 Common query commands

| SN | Command function | Command<br>format                                     | Remark             |
|----|------------------|-------------------------------------------------------|--------------------|
| 1  | Collision        | <spbsj*p:< th=""><th>Collision alarm</th></spbsj*p:<> | Collision alarm    |
|    | alarm            | BSJGPS*68:1>                                          | switch, 1:on,0:off |

# 6. Troubleshooting

If you feel something is wrong with your device while operating, see the following questions and solutions. If the problem still cannot be solved, please contact the seller or service provider.

| Common<br>Problem                      | Cause                                                                                                    | Solution                                            |
|----------------------------------------|----------------------------------------------------------------------------------------------------|-----------------------------------------------------|
| Poor signal reception                  | When devices are used in areas with poor reception, such as near tall buildings or basements, radio waves cannot be transmitted effectively | Use the device in<br>a location with<br>good signal |
|                                        | The SIM card is not installed properly                                                                                                    | Check the SIM card                                  |
|                                        | Dirt on the metal surface of the SIM card                                                                                                   | Wipe with a clean cloth                             |
| Unable to<br>connect to<br>the network | Invalid SIM card                                                                                                    | Contact your Internet<br>Service Provider           |
| the network                            | Out of GSM service area                                                                                                    | Please move to ISP service area                     |
|                                        | Weak signal                                                                                                    | Please move to a<br>strong signal and<br>try again  |
|                                        | Please confirm<br>whether the device is<br>switched on                                                                                      | Turn on the device battery switch                   |
| Shutdown                               | Please check whether<br>the SIM is installed<br>properly                                                                                    | Please install the<br>SIM card properly             |
|                                        | Poor contact                                                                                                    | Check that the plug is<br>properly connected        |

# 7. After-sales warranty Card

### User information

| User name                | Contact<br>number |  |
|--------------------------|-------------------|--|
| Address                  |                   |  |
| Product<br>model         | IMEI<br>number    |  |
| Date of purchase         | Invoice<br>number |  |
| Name of<br>the seller    |                   |  |
| Seller's<br>address      |                   |  |
| Seller's phone<br>number |                   |  |

<sup>\*</sup>This card is the basic warranty certificate, please fill it carefully and keep it properly.

### **Warranty Description**

Important Note: Please keep this warranty card properly, and enjoy one-year after-sales warranty with this card. If this card is lost, your terminal warranty period will be postponed to your purchase date within 30 days after the factory date of the terminal checked by our company.

Second, the scope of the warranty.

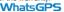